# Rad Aspire

Návod na použitie

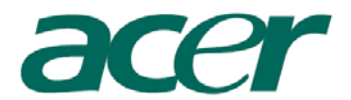

Copyright © 2005 Acer Incorporated Všetky práva vyhradené.

Rad Aspire Návod na použitie

Pravidelné úpravy a revízie informácií v tejto publikácii bez predchádzajúceho upozornenia vyhradené. Tieto zmeny budú zahrnuté do nových vydaní tejto príručky, doplnkových dokumentov alebo publikácií. Spoločnosť Acer neposkytuje žiadne ubezpečenia alebo záruky, výslovne uvedené alebo predpokladané s ohľadom na obsah tohto dokumentu, a zvlášť odmieta akékoľvek vyplývajúce záruky predajnosti alebo spôsobilosti pre určitý účel.

Na určené miesto nižšie si poznačte číslo modelu, sériové číslo, dátum a miesto zakúpenia. Sériové číslo a číslo modelu sú uvedené na štítku počítača. Pri akomkoľvek písomnom styku ohľadom počítača je potrebné uvádzať sériové číslo, číslo modelu, dátum a miesto zakúpenia.

Žiadna časť tejto publikácie nesmie byť kopírovaná, prenášaná, prepisovaná alebo ukladaná do pamäťového zariadenia v žiadnej forme ani žiadnymi prostriedkami, elektronicky, mechanicky, fotokopírovaním, nahrávaním alebo iným spôsobom bez predchádzajúceho písomného súhlasu spoločnosti Acer Incorporated.

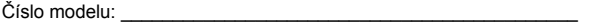

Sériové číslo: \_\_\_\_\_\_\_\_\_\_\_\_\_\_\_\_\_\_\_\_\_\_\_\_\_\_\_\_\_\_\_\_\_\_\_\_\_\_\_\_\_\_\_\_

Dátum zakúpenia: **William School and Theory and Theory and Theory and Theory and Theory and Theory and Theory and Theory and Theory and Theory and Theory and Theory and Theory and Theory and Theory and Theory and Theory an** 

Miesto zakúpenia: **Wiesto zakúpenia:** 

Značka Acer a logo Acer sú registrovanými obchodnými známkami spoločnosti Acer Inc. Názvy produktov iných spoločností alebo obchodné známky tu používané na identifikačné účely sú vlastníctvom príslušných spoločností.

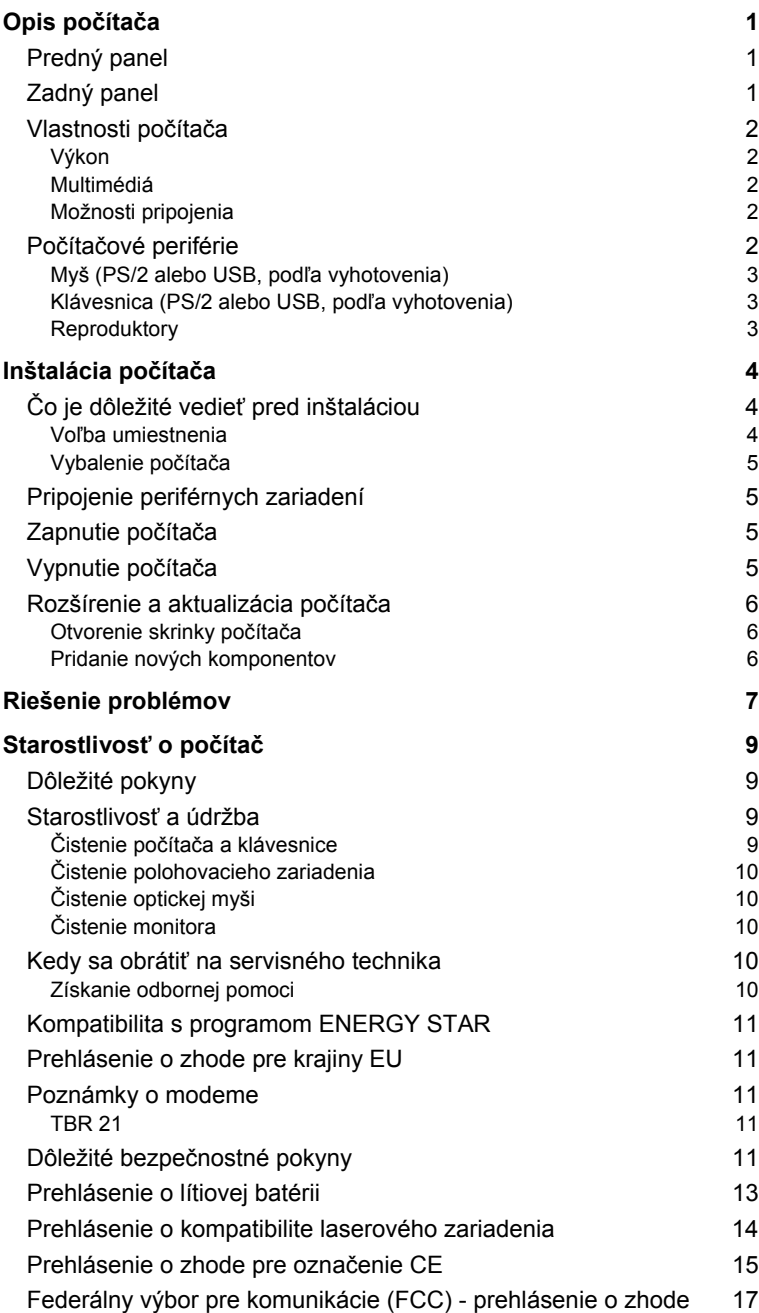

Obsah

**Poznámka:** Všetky obrázky uvedené v tomto návode sú len ilustračné. Skutočná konfigurácia a vzhľad komponentov sa môže líšiť.

# **Opis počítača**

Počítač pozostáva z nasledujúcich častí:

# **Predný panel**

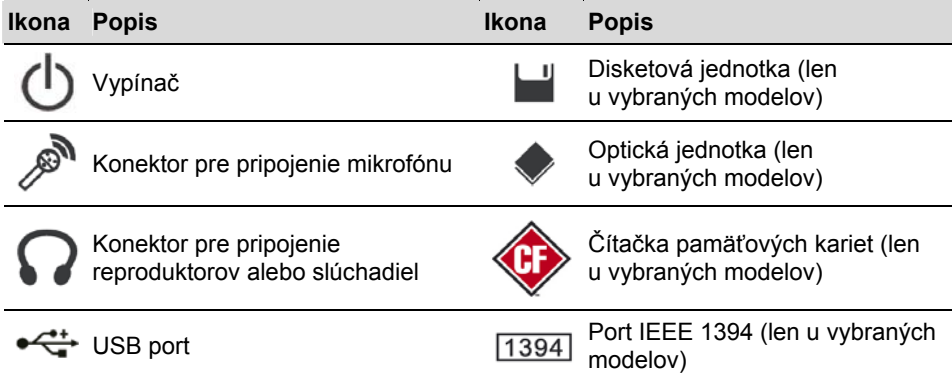

# **Zadný panel**

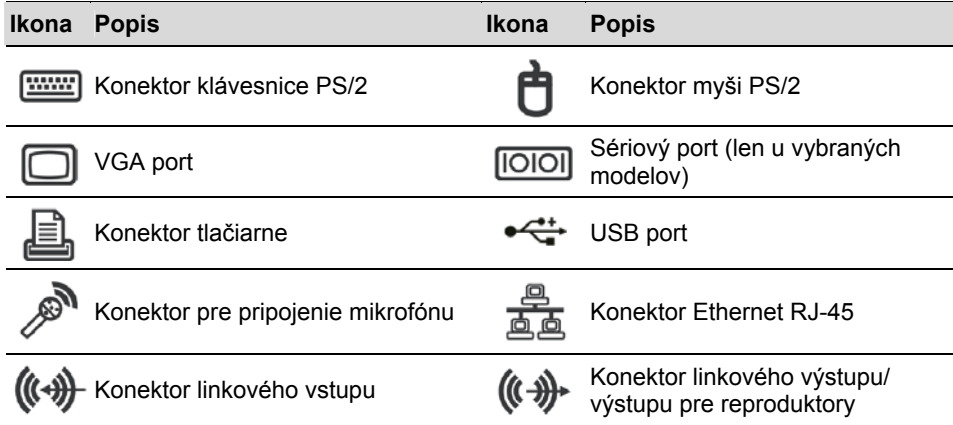

# **Vlastnosti počítača**

Tento počítač disponuje nasledovnými vlastnosťami:

### **Výkon**

- vysoko výkonný procesor Intel strednej triedy
- rozšíriteľná systémová pamäť
- funkcia riadenia spotreby
- disketová jednotka 3.5" (voliteľné)
- čítačka pamäťových kariet (voliteľné)
- optická jednotka CD-ROM, DVD-ROM, CD-RW (52X/24X), DVD/CD-RW combo alebo DVD napaľovačka (voliteľné)
- veľkokapacitný pevný disk PATA / SATA (voliteľné)
- podpora periférií s veľkokapacitným rozhraním USB 2.0

### **Multimédiá**

- integrovaný radič zvuku so stereofónnym priestorovým zvukovým systémom
- konektory pre zvukový/linkový vstup, zvukový/linkový výstup, výstup na slúchadlá a vstup pre externý mikrofón

### **Možnosti pripojenia**

- dva porty PS/2 pre pripojenie klávesnice a myši
- jeden paralelný port
- USB 2.0 porty (dva vpredu, ostatné vzadu)
- port pre vysokorýchlostný faxový a dátový modem V.92, 56k (voliteľné)
- Ultrarýchle ethernetové pripojenie

# **Počítačové periférie**

Počítače radu Aspire sa skladajú zo samotného počítača a počítačových periférií, medzi ktoré patrí myš, klávesnica a súprava reproduktorov. V tejto časti je uvedený krátky opis základných počítačových periférnych zariadení.

#### **Myš (PS/2 alebo USB, podľa vyhotovenia)**

Dodávaná myš je štandardná dvojtlačidlová myš s kolieskom. Myš pripojte k PS/2 portu určenému pre pripojenie myši alebo k USB portu na zadnom paneli počítača.

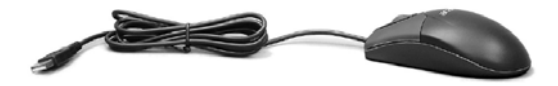

#### **Klávesnica (PS/2 alebo USB, podľa vyhotovenia)**

Klávesnicu pripojte k PS/2 portu určenému pre pripojenie klávesnice alebo k USB portu na zadnom paneli počítača.

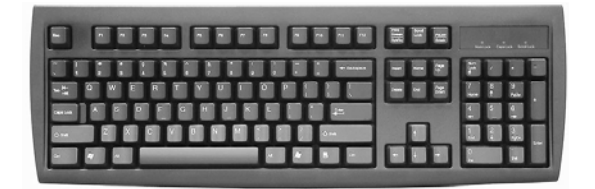

### **Reproduktory**

Pre modely, ktorých súčasťou balenia sú reproduktory: pred zapnutím počítača pripojte kábel reproduktorov do konektoru zvukového výstupu (externý reproduktor) na zadnom paneli počítača.

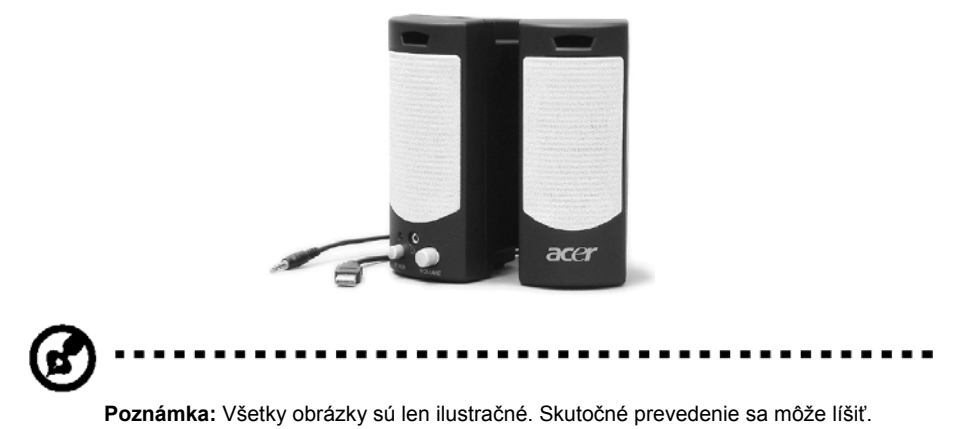

Podrobné informácie ohľadom reproduktorov nájdete v priloženom návode.

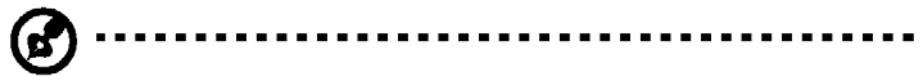

**Poznámka:** Reproduktory sú voliteľné príslušenstvo a ich výzor môže byť odlišný v závislosti od konkrétneho produktu.

# **Inštalácia počítača**

Rad Aspire predstavuje univerzálne a výkonné počítače, ktoré podporujú procesory Intel® . Tento počítač je vybavený zbernicou so špičkovou architektúrou, ktorá zvyšuje jeho efektivitu a podporuje rôzne multimédiá a softvérové aplikácie.

Tento počítač radu Aspire je vybavený štandardnými vstupno/výstupnými rozhraniami, medzi ktoré patrí napríklad paralelný port, PS/2 porty pre pripojenie myši a klávesnice, USB porty, dva porty pre pripojenie mikrofónu, konektory linkového stereofónneho výstupu (jeden vpredu a druhý na zadnom paneli) a konektor linkového stereofónneho vstupu. Prostredníctvom týchto vstupno/výstupných portov je možné k počítaču pripojiť ďalšie periférne príslušenstvo.

Tento počítač môže taktiež podporovať doplnkový vysokorýchlostný faxový alebo dátový modem ako aj sieťovú (LAN) kartu.

Tento počítač je kompatibilný s operačnými systémami Microsoft® Windows® XP.

# **Čo je dôležité vedieť pred inštaláciou**

Pred inštaláciou počítača radu Aspire je potrebné uskutočniť nasledovné kroky:

- Zvoliť umiestnenie
- Vybaliť počítač

### **Voľba umiestnenia**

Voľba vhodného umiestnenia počítača:

- Neumiestňujte počítač príliš blízko iných elektrických zariadení.
- Neumiestňujte počítač na miesta, kde je veľká intenzita prevádzky alebo kde hrozí, že po sieťovom prívode alebo iných kábloch môžu stúpať ľudia.
- Neumiestňujte počítač na miesta s nadmernou prašnosťou alebo vlhkosťou.

### **Vybalenie počítača**

Počítač opatrne vybaľte a všetok baliaci materiál, prosím, uschovajte pre budúce použitie.

Skontrolujte, či sa v balení nachádzajú všetky položky a či sú nepoškodené. Ak niektorá z nasledujúcich položiek chýba alebo je poškodená, okamžite sa obráťte na vášho predajcu.

- počítač radu Aspire
- PS/2 alebo USB klávesnica (podľa vyhotovenia)
- PS/2 alebo USB myš (podľa vyhotovenia)
- reproduktory (len pre vybrané modely)
- návod na použitie a leták Začíname

Ďalšia používateľská dokumentácia a softvér od iných výrobcov.

# **Pripojenie periférnych zariadení**

Po vykonaní všetkých prepojení pripojte jeden koniec sieťového prívodu k počítaču a druhý do zásuvky elektrickej siete.

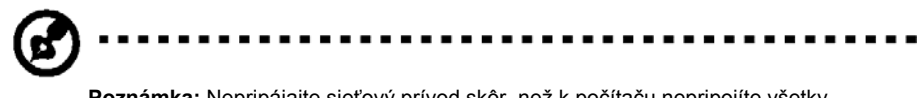

**Poznámka:** Nepripájajte sieťový prívod skôr, než k počítaču nepripojíte všetky periférne zariadenia.

# **Zapnutie počítača**

Po pripojení všetkých periférnych zariadení zapnite počítač podľa nasledujúceho postupu:

- 1. Zapnite všetky periférne zariadenia ako sú monitor, tlačiareň, fax, reproduktory atd.
- 2. Zapnite počítač. Keď počítač nabehne, môžete ho začať používať.

# **Vypnutie počítača**

V ponuke Start (Štart) zvoľte príkaz Vypnout počítač (Vypnúť počítač) a kliknite na tlačidlo OK.

V prípade, že systém zlyhá, stlačte a pridržte na 4 sekundy vypínač na prednom paneli počítača. Po vypnutí počítača vypnite všetky periférne zariadenia.

### **Rozšírenie a aktualizácia počítača**

Počítač radu Aspire môžete jednoducho a rýchlo rozšíriť o ďalšie komponenty. Taktiež môžete aktualizovať stávajúce komponenty počítača radu Aspire.

#### **Otvorenie skrinky počítača**

Pred zložením akýchkoľvek panelov alebo krytov najprv počítač vypnite a odpojte sieťový prívod od elektrickej siete.

- Odskrutkujte dve skrutky na bočnom paneli.
- Posuňte panel dozadu a zložte ho.

#### **Pridanie nových komponentov**

Môžete použiť len také komponenty, ktoré sú kompatibilné s počítačmi radu Aspire. Pred zakúpením nových komponentov sa najprv poraďte s autorizovaným predajcom značky Acer ohľadom kompatibility komponentov s počítačmi radu Aspire.

Správny postup nastavenia a inštalácie nájdete v návode k novým komponentom.

Počítač môžete rozšíriť nasledujúcimi spôsobmi:

- rozšírenie diskovej kapacity
- rozšírenie operačnej pamäte
- výmena CD-ROM jednotky za jednotku CD-RW, DVD-ROM, DVD/CD-RW Combo alebo DVD napaľovačku
- inštalácia rozširujúcich kariet do voľných PCI slotov, napr. PCI faxová/modemová karta

# **Riešenie problémov**

Nasledujúce otázky predstavujú niektoré situácie, ktoré sa môžu vyskytnúť pri používaní vášho počítača. Každá otázka je nasledovaná niekoľkými jednoduchými odpoveďami a riešeniami danej situácie.

#### **OTÁZKA: Po stlačení vypínača sa počítač nespustí.**

ODPOVEĎ: Skontrolujte indikátor nad vypínačom.

Pokiaľ indikátor nesvieti, počítač nie je pripojený k napájaniu. Skontrolujte nasledujúce možnosti:

- Skontrolujte, či je volič napätia (nachádza sa na zadnom paneli počítača) nastavený na správnu hodnotu sieťového napätia.
- Skontrolujte, či je sieťový prívod správne pripojený do elektrickej zásuvky.
- Pokiaľ používate predlžovací kábel alebo automatický regulátor napätia (AVR), skontrolujte, či je pripojený k zásuvke elektrickej siete a či je zapnutý.

Pokiaľ indikátor svieti, skontrolujte nasledujúce možnosti:

Skontrolujte, či nie je v disketovej mechanike vložená iná, ako spúšťacia (systémová) disketa. Ak áno, disketu vyberte alebo ju nahraďte systémovou disketou a stlačením klávesovej kombinácie <Ctrl> + <Alt> + <Del> reštartujte počítač.

#### **OTÁZKA: Na obrazovke sa nič nezobrazí.**

ODPOVEĎ: Systém riadenia spotreby počítača za účelom úspory energie automaticky vypína obrazovku. Zobrazenie obnovíte stlačením ľubovoľného klávesu.

Pokiaľ stlačenie ľubovoľného klávesu nepomáha, reštartujte počítač. Pokiaľ reštartovanie počítača nepomáha, obráťte sa so žiadosťou o pomoc na vášho predajcu alebo servisné stredisko.

#### **OTÁZKA: Tlačiareň nefunguje.**

ODPOVEĎ: Skontrolujte nasledujúce možnosti:

- Skontrolujte, či je tlačiareň pripojená k elektrickej zásuvke a či je zapnutá.
- Skontrolujte, či je kábel tlačiarne správne pripojený k paralelnému portu počítača a príslušnému portu na tlačiarni.
- Ďalšie informácie nájdete v dokumentácii ku tlačiarni.

#### **OTÁZKA: Z reproduktorov nevychádza žiadny zvuk.**

ODPOVEĎ: Skontrolujte nasledujúce možnosti:

- Pravdepodobne je stlmená hlasitosť. Pozrite sa na ikonu Hlasitost (Ovládanie hlasitosti) v hlavnom paneli systému Windows. Pokiaľ je ikona preškrtnutá, kliknite na ňu a zrušte voľbu Ztlumit (Stlmiť). Pre zrušenie stlmenia zvuku môžete tiež použiť ovládač hlasitosti/tlačidlo stlmenia na USB klávesnici.
- Pokiaľ sú ku konektoru linkového výstupu počítača pripojené slúchadlá alebo externé reproduktory, interné reproduktory alebo reproduktory zabudované v počítači sa automaticky vypnú.

#### **OTÁZKA: Počítač nečíta informácie z diskety, pevného disku, CD alebo DVD disku.**

ODPOVEĎ: Skontrolujte nasledujúce možnosti:

- Skontrolujte, či používate správny typ média.
- Skontrolujte, či je disketa správne naformátovaná. Ak nie, opäť ju naformátujte.

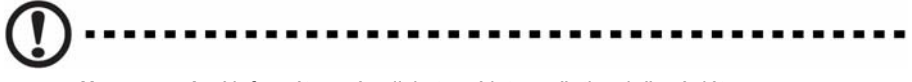

**Upozornenie:** Naformátovaním diskety prídete o všetky uložené dáta.

Skontrolujte, či sú disketa, CD alebo DVD disk správne vložené (t.j. správnou stranou nahor) v správnej jednotke (t.j. disketa v disketovej mechanike, DVD disk v DVD jednotke).

- Skontrolujte, či je CD alebo DVD disk čistý a nepoškrabaný.
- Skontrolujte funkčnosť vašej jednotky použitím dobrej (nepoškodenej) diskety alebo optického disku. Ak disketová, CD alebo DVD jednotka nedokáže čítať dáta z dobrej diskety, CD alebo DVD disku, môže to znamenať problém s jednotkou. V takom prípade sa obráťte so žiadosťou o pomoc na vášho predajcu alebo servisné stredisko.

#### **OTÁZKA: Počítač nedokáže zapisovať na disketu, pevný disk alebo optický disk.**

ODPOVEĎ: Skontrolujte nasledujúce možnosti:

- Skontrolujte, či nie je použité médium chránené proti zápisu.
- Skontrolujte, či používate správny typ diskety. Skontrolujte, či je disketa správne naformátovaná. V opačnom prípade ju znovu naformátujte.

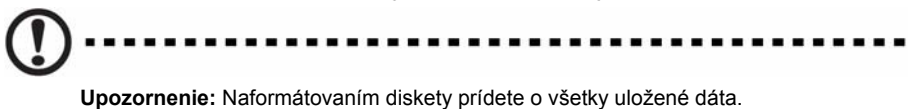

# **Starostlivosť o počítač**

Prečítajte si, prosím, pokyny uvedené v tejto časti. Tieto pokyny vám pomôžu predĺžiť životnosť vášho počítača.

# **Dôležité pokyny**

- Nevystavujte počítač priamemu slnečnému žiareniu. Neumiestňujte ho do blízkosti zdrojov tepla ako je napríklad radiátor.
- Nevystavujte počítač pôsobeniu magnetického poľa.
- Nevystavujte počítač dažďu a vlhkosti.
- Zabráňte postriekaniu počítača tekutinou a zabezpečte, aby do neho nevnikla žiadna tekutina.
- Nevystavujte počítač silným vibráciám a nárazom.
- Nevystavujte počítač prachu a nečistotám.
- Nikdy neumiestňujte počítač na nerovné povrchy.
- Po sieťovom prívode nestúpajte a neklaďte na neho ťažké predmety. Sieťový prívod a všetky ostatné káble veďte mimo miest s častým pohybom osôb.
- Pri odpájaní sieťového prívodu neťahajte za samotný kábel ale za zástrčku.
- Ak používate pri napájaní predlžovací kábel, menovitá prúdová kapacita napájaného zariadenia nesmie prekračovať menovitú prúdovú kapacitu predlžovacieho kábla. Celková menovitá kapacita všetkých zariadení pripojených k jednej elektrickej zásuvke nesmie prekročiť kapacitu poistky.
- V dokumentácii dodanej ku softvéru a/alebo ovládačom vyhľadajte informácie o tom, či môžete použiť pohodlnejšie nastavenie zobrazenia.

## **Starostlivosť a údržba**

### **Čistenie počítača a klávesnice**

- 1. Vypnite počítač a odpojte sieťový prívod od elektrickej siete.
- 2. Pomocou mäkkej a jemne navlhčenej handričky opatrne očistite kryt počítača a klávesnicu. Nepoužívajte tekuté alebo aerosólové čistiace prípravky.

### **Čistenie polohovacieho zariadenia**

Čistenie myši (s gumenou guľôčkou)

- 1. Otvorte kruhový kryt na spodnej strane myši.
- 2. Vyberte gumenú guľôčku a očistite ju mäkkou, navlhčenou handričkou.
- 3. Vráťte guľôčku späť a nasaďte kryt.

### **Čistenie optickej myši**

Pre používateľov optických myší: pokyny ohľadom údržby nájdete v dokumentácii k vašej optickej myši.

### **Čistenie monitora**

Obrazovku monitora udržujte v čistote. Pokyny ohľadom čistenia nájdete v dokumentácii k vášmu monitoru.

# **Kedy sa obrátiť na servisného technika**

- Ak vám počítač spadne alebo sa poškodí.
- Ak do počítača vnikne tekutina.
- Ak počítač nefunguje normálne.

### **Získanie odbornej pomoci**

Odbornú pomoc vám poskytne najbližší predajca alebo dodávateľ.

Informácie o servisných strediskách vo vašej oblasti môžete nájsť aj na webových stránkach spoločnosti Acer (www.acersupport.com).

# **Kompatibilita s programom ENERGY STAR**

Spoločnosť Acer Inc. ako partner programu Energy Partner prehlasuje, že tento výrobok spĺňa požiadavky programu ENERGY STAR týkajúce sa energetickej účinnosti.

# **Prehlásenie o zhode pre krajiny EÚ**

Spoločnosť Acer týmto prehlasuje, že tento osobný počítač vyhovuje základným požiadavkám a ďalším príslušným ustanoveniam smernice 1999/5/EC.

### **Poznámka: Tienené káble**

Akékoľvek pripojenia k inému počítačovému vybaveniu musí byť uskutočnené pomocou tienených káblov a musia spĺňať predpisy FCC.

### **Poznámka: Periférne zariadenia**

K tomuto zariadeniu môžete pripojiť len také periférne zariadenia (vstupné a výstupné zariadenia, terminály, tlačiarne, atď.), ktoré sú certifikované a vyhovujú obmedzeniam pre zariadenie triedy B. Pri používaní necertifikovaných periférnych zariadení bude s veľkou pravdepodobnosťou dochádzať k rušeniu príjmu rozhlasového a televízneho vysielania.

# **Poznámky o modeme**

### **TBR 21**

Toto zariadenie bolo schválené v súlade s rozhodnutím rady 98/482/EC [Council Decision 98/482/EC - "TBR 21"] pre celoeurópske jednotné pripojenie k verejnej telefónnej sieti PSTN (Public Switched Telephone Network). Vzhľadom k rozdielom medzi jednotlivými sieťami v rôznych krajinách však nie je certifikát sám o sebe zárukou úspešného fungovania v každom koncovom bode PSTN. V prípade problémov sa najprv obráťte na dodávateľa zariadenia.

# **Dôležité bezpečnostné pokyny**

Tieto pokyny si starostlivo prečítajte. Uchovajte si ich pre prípadné budúce použitie.

- 1 Dodržujte všetky upozornenia a pokyny uvedené na zariadení.
- 2 Pred čistením odpojte zariadenie zo zásuvky. Nepoužívajte tekuté alebo aerosólové čističe. Na čistenie používajte vlhkú handričku.
- 3 Zariadenie nepoužívajte v blízkosti vody.
- 4 Neumiestňujte zariadenie na nestabilné vozíky, stojany alebo stoly. Hrozí nebezpečenstvo pádu a vážneho poškodenia zariadenia.
- 5 Vetracie štrbiny a otvory zaisťujú spoľahlivú prevádzku zariadenia a chránia ho pred prehriatím. Tieto otvory nesmú byť zakryté ani inak blokované. Pri umiestnení zariadenia na posteľ, pohovku, vankúš alebo iný mäkký povrch sa nesmú vetracie otvory nikdy zablokovať. Neumiestňujte toto zariadenie do blízkosti alebo nad radiátor, vykurovacie teleso alebo do obmedzeného priestoru bez dostatočného vetrania.
- 6 Toto zariadenie musí byť napájané typom napájania uvedeným na výrobnom štítku. Ak ste si nie istý, aký typ napájania máte k dispozícii, obráťte sa na predajcu alebo miestneho dodávateľa elektrickej energie.
- 7 Na napájací kábel nepokladajte žiadne predmety. Umiestnite zariadenie tak, aby nikto na napájací kábel nestúpal.
- 8 Ak používate pri napájaní zariadenia predlžovací kábel, menovitá prúdová kapacita napájaného zariadenia nesmie prekračovať menovitú prúdovú kapacitu predlžovacieho kábla. Celková menovitá kapacita všetkých zariadení pripojených k jednej elektrickej zásuvke nesmie prekročiť kapacitu poistky.
- 9 Do otvorov krytu zariadenia nikdy nevkladajte žiadne predmety. Môžu sa tam nachádzať časti pod vysokým napätím alebo uzemňovacie vývody. Pri kontakte hrozí nebezpečenstvo vzniku požiaru alebo úrazu elektrickým prúdom. Zabráňte postriekaniu zariadenia akoukoľvek tekutinou.
- 10 Nepokúšajte sa toto zariadenie sami opravovať. Po otvorení alebo zložení krytov hrozí nebezpečenstvo kontaktu s časťami pod vysokým napätím alebo iné nebezpečenstvo. Akúkoľvek opravu prenechajte kvalifikovanému servisnému technikovi.
- 11 V nasledujúcich prípadoch odpojte zariadenie zo zásuvky a požiadajte kvalifikovaného servisného technika o odbornú opravu:
	- a Napájací kábel je poškodený alebo polámaný.
	- b Došlo k postriekaniu zariadenia tekutinou.
	- c Zariadenie bolo vystavené pôsobeniu dažďa alebo vody.
	- d Ak zariadenie pri dodržaní pokynov pre používanie nefunguje normálne. Používajte len ovládacie prvky uvedené v návode na použitie. Nesprávne používanie ostatných ovládacích prvkov môže spôsobiť poškodenie v takom rozsahu, že pre obnovenie normálneho fungovania zariadenia býva často potrebná rozsiahla oprava kvalifikovaným technikom.
	- e Došlo k pádu zariadenia alebo k poškodeniu jeho krytu.
	- f Výkon zariadenia sa znateľne zmenil a je potrebné vykonať jeho opravu.
- 12 Pre napájanie tohto počítača používajte výlučne súpravu napájacieho kábla vhodného typu (táto súprava je súčasťou krabice s príslušenstvom). Musíte použiť odpojiteľný typ: kábel uvedený v UL/certifikovaný CSA, typ SPT-2, dimenzovaný minimálne pre 7 A 125 V, so schváleným VDE alebo podobný. Maximálna dĺžka kábla je 4,6 metrov.
- 13 Pred vykonávaním servisu alebo demontáže tohto zariadenia vždy odpojte všetky telefónne linky zo zásuvky.
- 14 Počas silnej búrky nepoužívajte telefónnu linku (okrem bezdrôtovej). V opačnom prípade môže dôjsť ku vzdialenému elektrickému výboju spôsobenému bleskom.

## **Prehlásenie o lítiovej batérii**

#### **UPOZORNENIE**

Pri nedodržaní postupu výmeny batérie hrozí nebezpečenstvo výbuchu. Pri výmene batérie používajte typ odporúčaný výrobcom alebo ekvivalentný. Použité batérie zlikvidujte podľa miestnych nariadení. Ak to je možné, nechajte batériu recyklovať.

#### **ADVARSEL!**

Lithiumbatteri - Eksplosionsfare ved fejlagtig håndtering. Udskiftning må kun ske med batteri af samme fabrikat og type. Léver det brugte batteri tilbage til leverandøren.

#### **ADVARSEL**

Eksplosjonsfare ved feilaktig skifte av batteri. Benytt samme batteritype eller en tilsvarende type anbefalt av apparatfabrikanten. Brukte batterier kasseres i henhold til fabrikantens instruksjoner.

#### **VARNING**

Explosionsfara vid felaktigt batteribyte. Anvãnd samma batterityp eller en ekvivalent typ som rekommenderas av apparattillverkaren. Kassera anvãnt batteri enligt fabrikantens instruktion.

#### **VAROITUS**

Päristo voi räjähtää, jos se on virheellisesti asennettu. Vaihda paristo ainoastaan laitevalmistajan suosittelemaan tyyppiin. Hävitä käytetty paristo valmistajan ohjeiden mukaisesti.

#### **VORSICHT!**

Explosionsgefahr bei unsachgemäßen Austausch der Batterie Ersatz nur durch denselben oder einem vom Hersteller empfohlenem ähnlichen Typ. Entsorgung gebrauchter Batterien nach Angaben des Herstellers.

### **Prehlásenie o kompatibilite laserového zariadenia**

Jednotky CD alebo DVD zabudované v tomto počítači sú laserové zariadenia. Jednotky CD alebo DVD sú opatrené štítkom s označením (pozri nižšie).

LASEROVÉ ZARIADENIE 1. TRIEDY **POZOR:** PRI OTVORENÍ HROZÍ NEVIDITEĽNÉ LASEROVÉ OŽIARENIE. ZABRÁŇTE OŽIARENIU LASEROVÝM LÚČOM.

APPAREIL A LASER DE CLASSE 1 PRODUIT **LASERATTENTION:** RADIATION DU FAISCEAU LASER INVISIBLE EN CAS D'OUVERTURE. EVITTER TOUTE EXPOSITION AUX RAYONS.

LUOKAN 1 LASERLAITE LASER KLASSE 1 **VORSICHT:** UNSICHTBARE LASERSTRAHLUNG, WENN ABDECKUNG GEÖFFNET NICHT DEM STRAHLL AUSSETZEN

PRODUCTO LÁSER DE LA CLASE I **ADVERTENCIA:** RADIACIÓN LÁSER INVISIBLE AL SER ABIERTO. EVITE EXPONERSE A LOS RAYOS.

**ADVARSEL:** LASERSTRÅLING VEDÅBNING SE IKKE IND I STRÅLEN.

VARO! LAVATTAESSA OLET ALTTINA LASERSÅTEILYLLE. **VARNING:** LASERSTRÅLNING NÅR DENNA DEL ÅR ÖPPNAD ÅLÅ TUIJOTA SÅTEESEENSTIRRA EJ IN I STRÅLEN

**VARNING:** LASERSTRÅLNING NAR DENNA DEL ÅR ÖPPNADSTIRRA EJ IN I STRÅLEN

**ADVARSEL:** LASERSTRÅLING NAR DEKSEL ÅPNESSTIRR IKKE INN I STRÅLEN

# **Prehlásenie o zhode pre označenie CE**

Výrobca: Acer Inc.

Adresa výrobcu:  $\overline{8F}$ , 88, Sec. 1, Hsin Tai Wu Rd., Hsichih, Taipei Hsien 221,

Prehlasuje, že výrobok: Osobný počítač

Model: Rad Aspire

Spĺňa smernicu EMC 89/336/EEC a je v súlade s nasledujúcimi zjednotenými normami:

EN55022:1998/A1: 2000; AS/NZS CISPR 22: 2002: Limity a metódy merania charakteristík rádiového rušenia zariadení informačnej techniky

EN55024: 1998/A1: 2001; AS/NZS CISPR 24: 1997: Zariadenia informačnej techniky – Charakteristiky imunity – Limity a metódy merania vrátane:

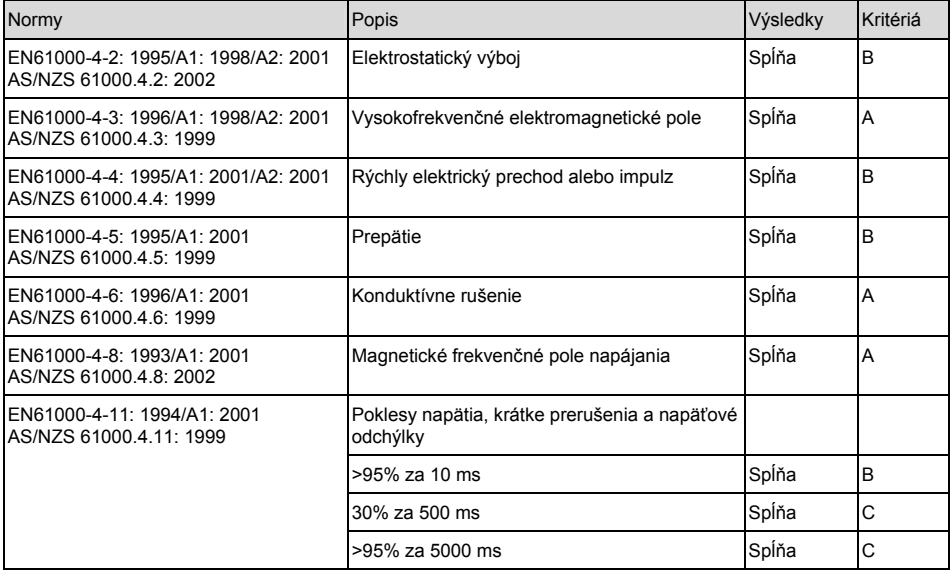

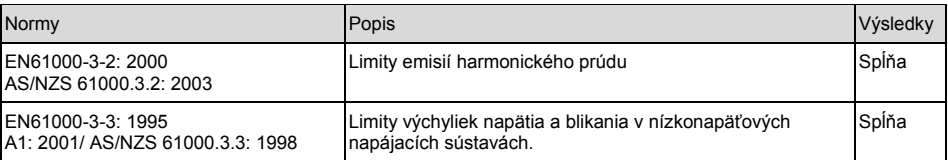

Spĺňa nízkonapäťovú smernicu 73/23/EEC a je v súlade s nasledujúcimi zjednotenými normami:

EN60950: 2000 3.: Bezpečnosť výpočtovej techniky vrátane elektronického kancelárskeho vybavenia.

Toto zariadenie bolo schválené v súlade s rozhodnutím rady 98/482/EC (CTR21) pre celoeurópske jednotné pripojenie k verejnej telefónnej sieti PSTN (Public Switched Telephone Network).

Spoločnosť Acer Inc. týmto prehlasuje, že toto zariadenie, ktoré nesie vyššie uvedený obchodný názov a číslo modelu, bolo testované a vyhovuje platným pravidlám najaktuálnejších noriem meraní, a že boli vykonané a platia všetky nevyhnutné opatrenia, aby výrobky rovnakého zariadenia aj naďalej spĺňali tieto požiadavky.

Easy Lai

--------------------------- Easy Lai/riaditeľ Acer Incorporated

16

### **Federálny výbor pre komunikácie (FCC) prehlásenie o zhode**

Toto zariadenie je v súlade s Časťou 15 Pravidiel FCC. Prevádzka zariadenia podlieha nasledujúcim dvom podmienkam: (1) toto zariadenie nesmie pôsobiť nežiaduce rušenie signálu, (2) toto zariadenie musí akceptovať akékoľvek vonkajšie rušenie vrátane rušenia, ktoré by spôsobilo nežiaducu činnosť.

Za toto prehlásenie je zodpovedný nasledujúci miestny výrobca / dovozca:

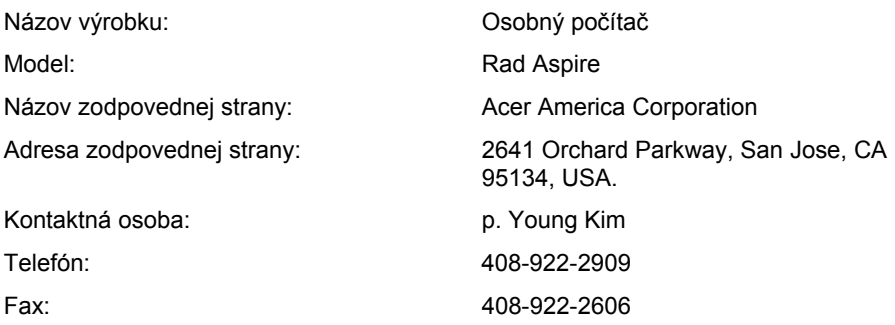